## Qt Essentials - Fundamentals of Qt Module Training Course

Visit us at http://qt.digia.com

Produced by Digia Plc. *Material based on Qt 5.0, created on September 27, 2012*

# digia

Digia Plc.

digia

 $Q$ t

# Module: Fundamentals of Qt

2/31

- The Story of Qt
- Developing a Hello World Application
- Hello World using Qt Creator
- Practical Tips for Developers

# Module Learning Objectives

3/31

• Learn ...

 $\boxed{0}$ 

- ... about the history of Qt
- ... about Qt's ecosystem
- ... a high-level overview of Qt
- ... how to create first hello world program
- ... build and run a program cross platform
- ... to use Qt Creator IDE
- ... some practical tips for developing with Qt

# Module: Fundamentals of Qt

#### The Story of Qt

- Developing a Hello World Application
- Hello World using Qt Creator
- Practical Tips for Developers

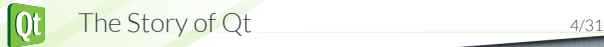

digia

#### Meet Qt

# • **Qt Development Frameworks founded in 1994** • Trolltech acquired by Nokia in 2008 • Qt Commercial business acquired by Digia in 2011 • Qt business acquired by Digia from Nokia in 2012 • Trusted by over 6,500 companies worldwide • **Qt: a cross-platform application and UI framework** • For desktop, mobile and embedded development • Used by more than 350,000 commercial and open source developers • Backed by Qt consulting, support and training .

The Story of Qt 5/31  $|\mathbf{0}$ t $|$ 

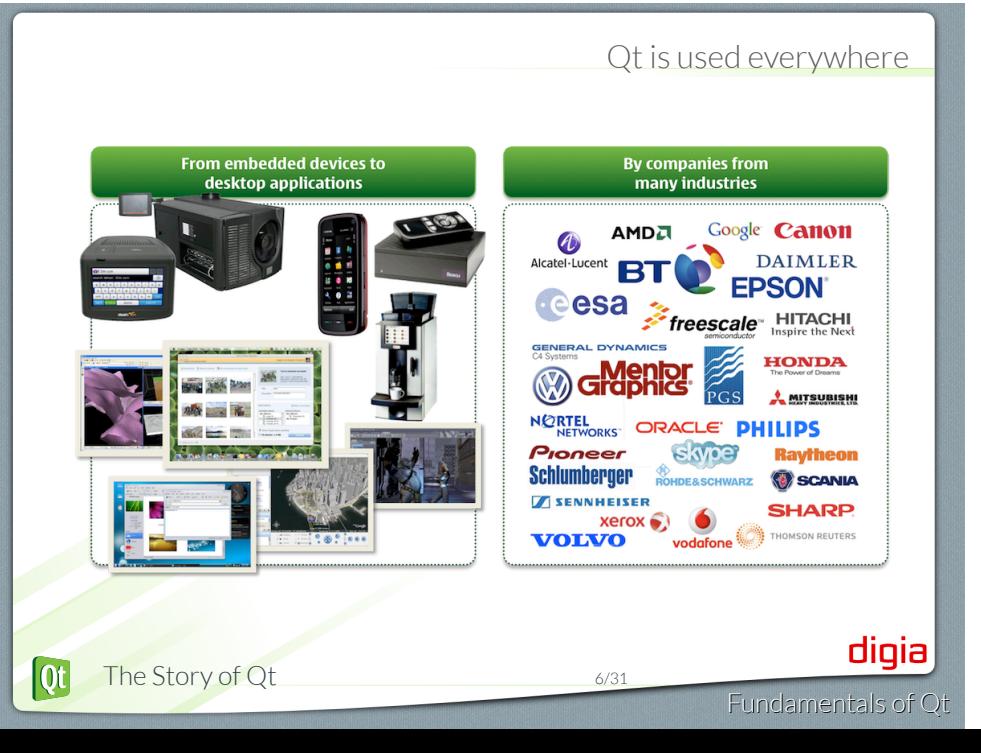

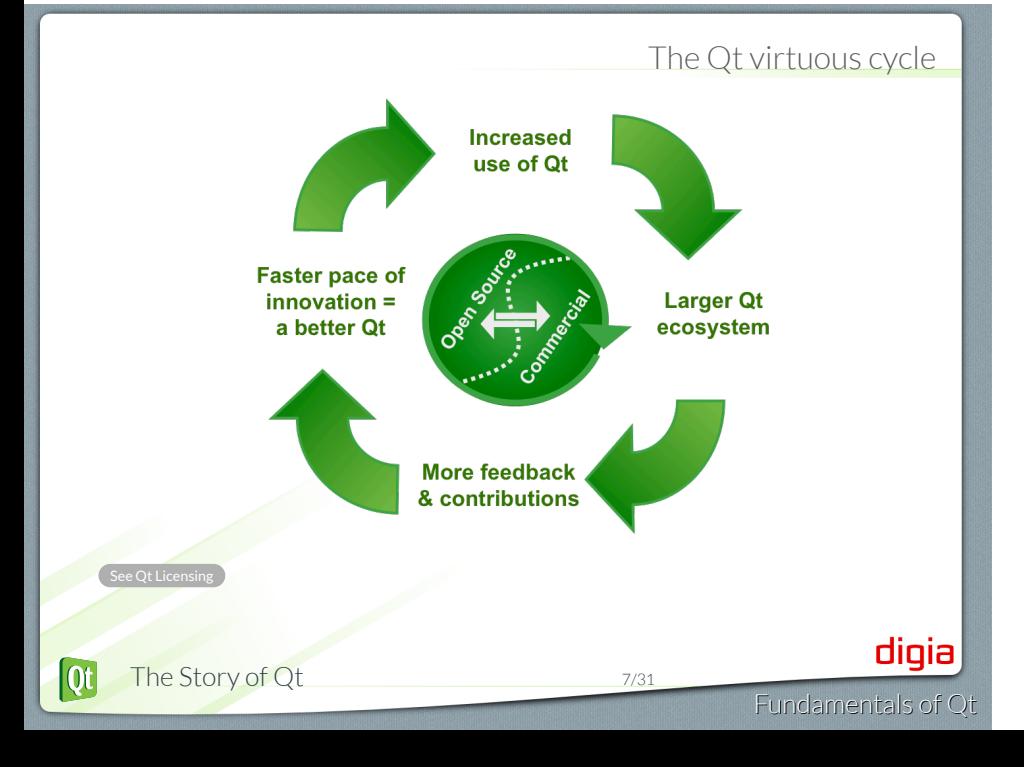

# Why Qt • Write code once to target multiple platforms • Produce compact, high-performance applications • Focus on innovation, not infrastructure coding • Choose the license that fits you • Commercial, LGPL or GPL • Count on professional services, support and training • Take part in an active Qt ecosystem .*15 years of customer success and community growth* digia The Story of Qt 8/31  $[Q_t]$ Fundamentals of Qt

## Why Qt Commercial

- Improved development tools for increased productivity and tangible cost savings
- Qt Commercial SDK
	- All Qt Commercial libraries and tools
	- Additional tools and components
- Qt Creator Embedded Target
	- Deploy directly to embedded Linux target
- RTOS toolchain integration
- Visual Studio Add-On

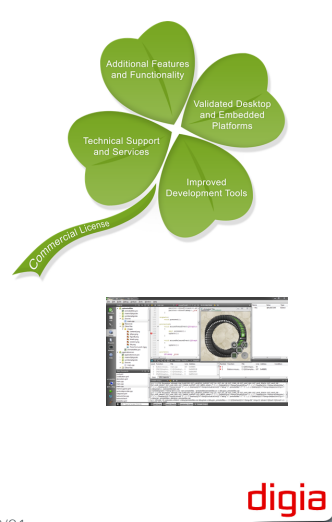

#### Qt5

- Awesome graphics capabilities
	- OpenGL as a standard feature of user interfaces
	- Shader-based graphics effects in QtQuick 2
- New modular structure
	- Qt Essential modules available on all platforms
	- Add-on modules provide additional or platform-specific functionality
- Developer productivity and flexibility
	- More web-like development with QtQuick 2, V8 JvaScript engine, and Qt JSON DB
- Cross-platform portability
	- Qt Platform Abstraction (QPA) replaces QWS and platform ports

digia

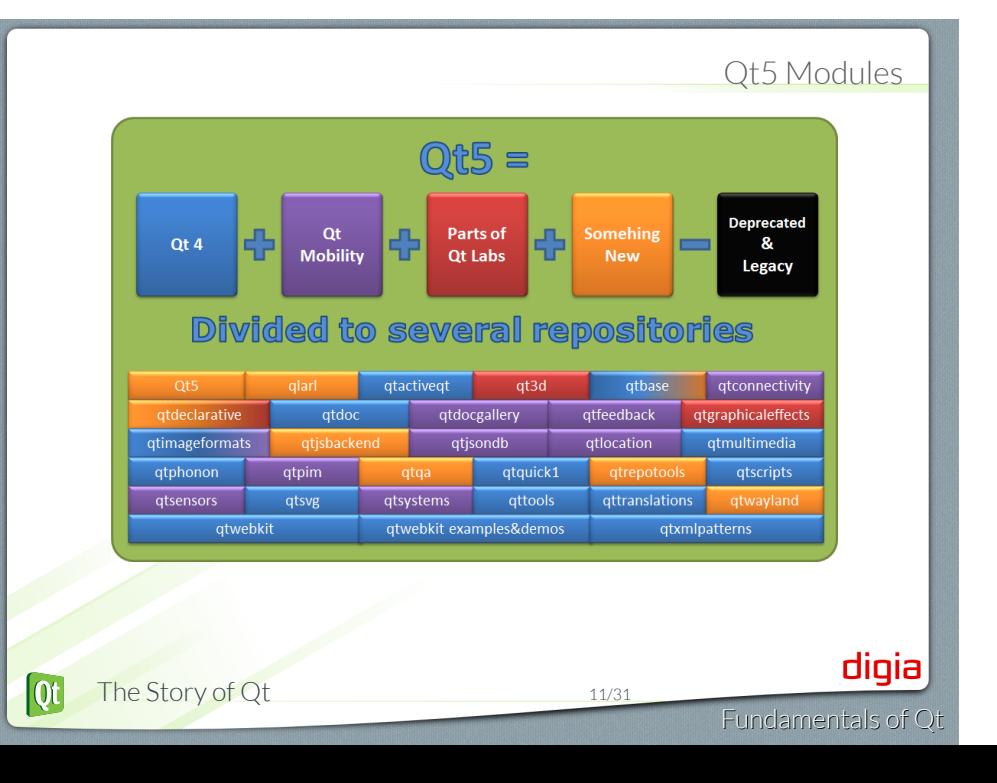

#### Qt5 Highlights

#### • QtCore

- JSON parser and speed optimized binary format for JSON
- Compile time checked signal/slot connection syntax
- New plugin loader no need to load plugnis to see what they implement
- Re-written QMap for optimized performance
- QtGui
	- Printing and widgets moved into their own libs
	- Platform ports based on QPA
	- QApplication split into QApplication and QGuiApplication
	- QWindow to reprsent a top-level surface
	- Touch improvements (device capabilities like pressure)
- QtQuick 2
- Support for touch gestures
- Locale API to QML
- Particle system
- RTL support
- The Story of Qt 12/31

 $\overline{Qt}$ 

digia

# Qt Demo

- Let's have a look at the QtDemo Application
- Comes with every Qt installation

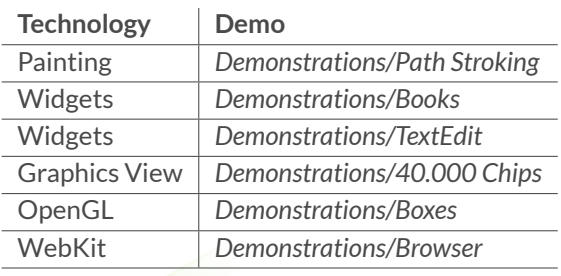

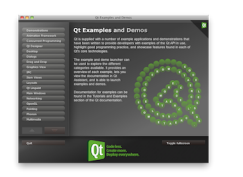

# Module: Fundamentals of Qt

- The Story of Qt
- Developing a Hello World Application
- Hello World using Qt Creator
- Practical Tips for Developers

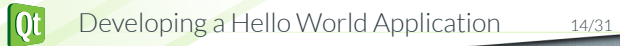

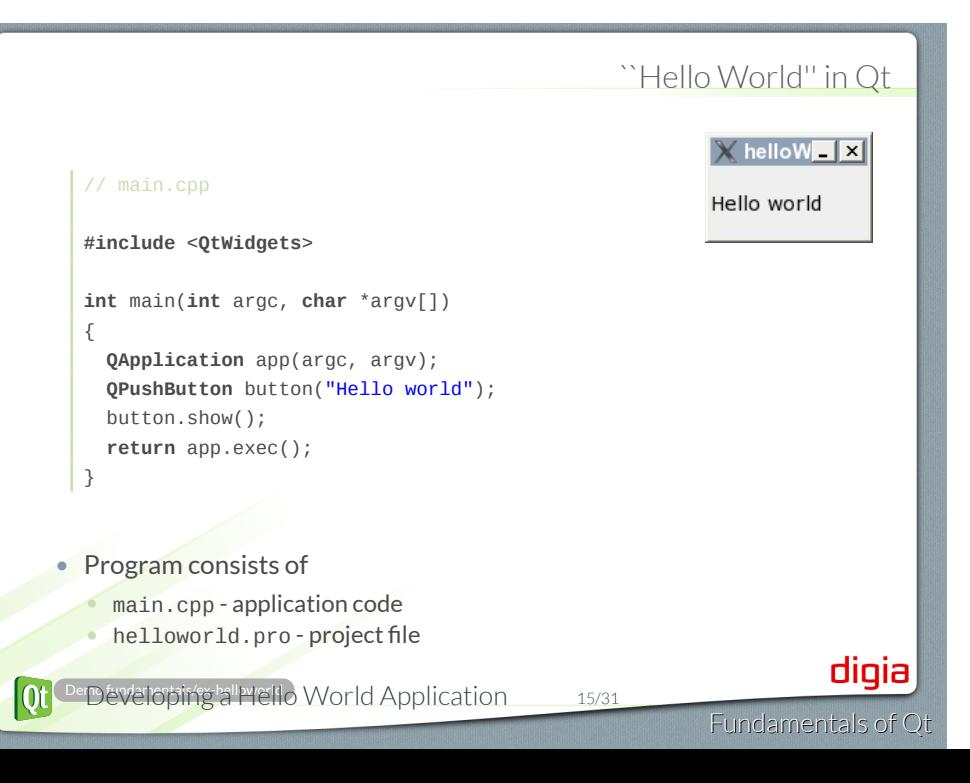

# Project File - helloworld.pro • helloworld.pro file • lists source and header files • provides project configuration # File: helloworld.pro **SOURCES** = main.cpp **HEADERS** += # No headers used **QT** = core gui widgets • Assignment to variables • Possible operators =,  $+=$ ,  $-=$ . digia  $[Qt]$ Developing a Hello World Application 16/31 Fundamentals of Qt

## Using qmake

• qmake tool • Creates cross-platform make-files • Build project using qmake **cd** helloworld qmake helloworld.pro # creates Makefile make  $#$  compiles and links application  $.$ /helloworld  $#$  executes application • Tip: qmake -project • Creates default project file based on directory content . *Qt Creator does it all for you* digia Developing a Hello World Application 17/31  $\overline{\text{ot}}$ Fundamentals of Qt

# Module: Fundamentals of Qt

- The Story of Qt
- Developing a Hello World Application
- Hello World using Qt Creator
- Practical Tips for Developers

Hello World using Qt Creator 18/31

digia

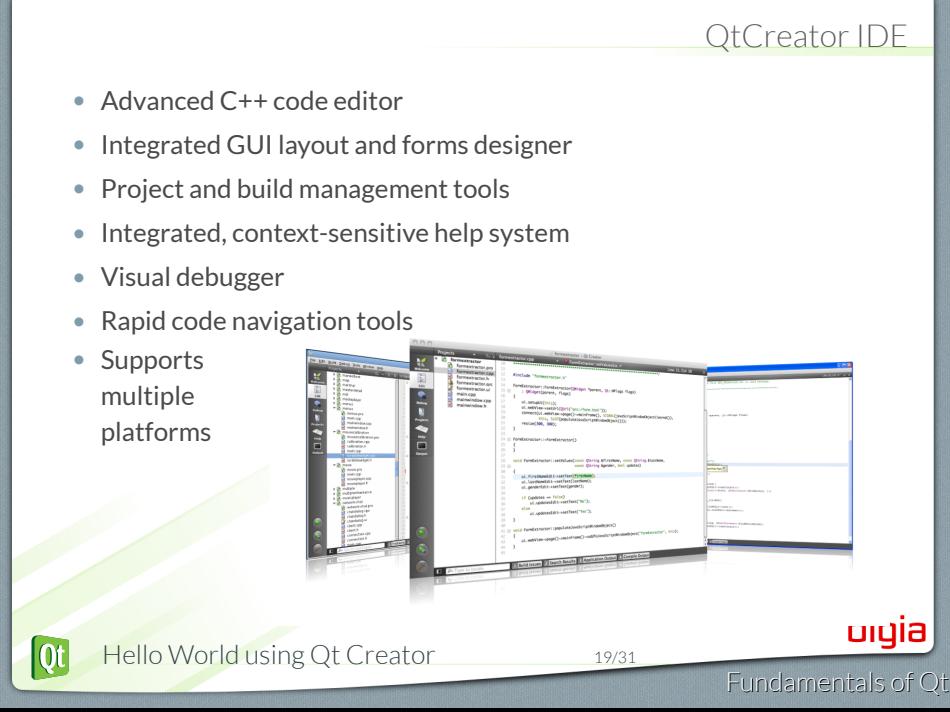

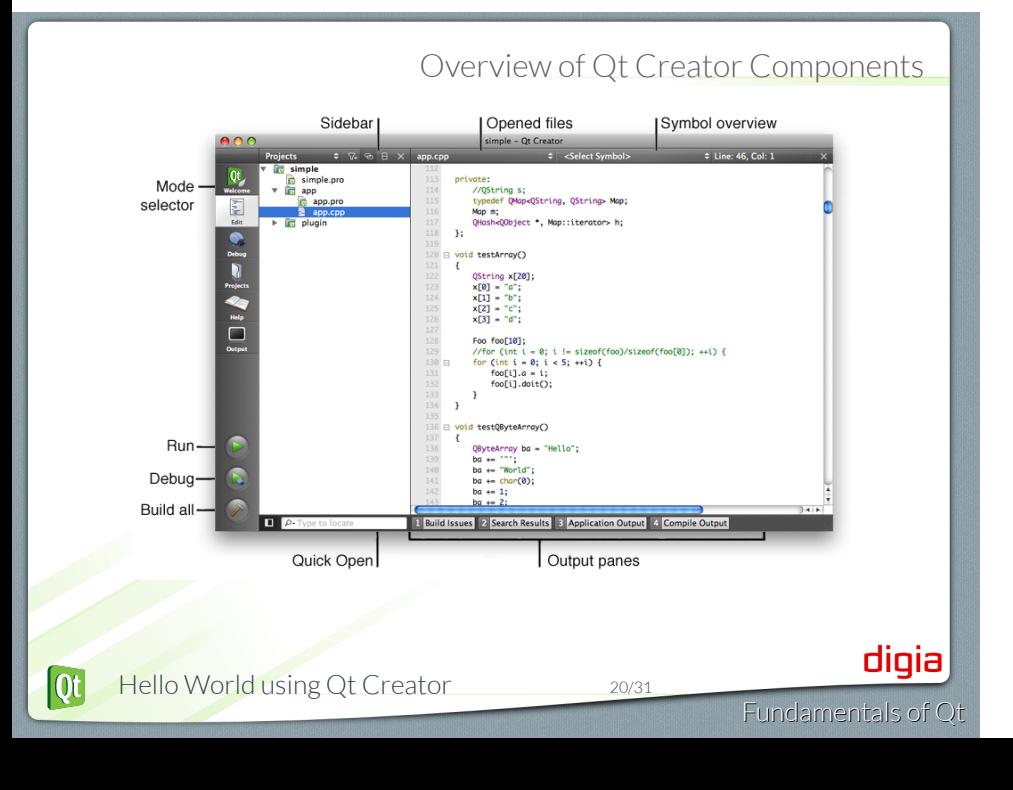

## Finding Code -Locator

Fundamentals of Qt

digia

- Click on Locator or press Ctrl+K (Mac OS X: Cmd+K)
- Type in the file name
- Press Return

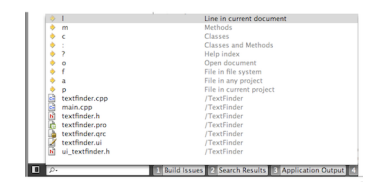

Locator Prefixes

- **: <class name>** Go to a symbol definition
- **l <line number>** Go to a line in the current document
- **? <help topic>** Go to a help topic
- **o <open document>** Go to an opened document

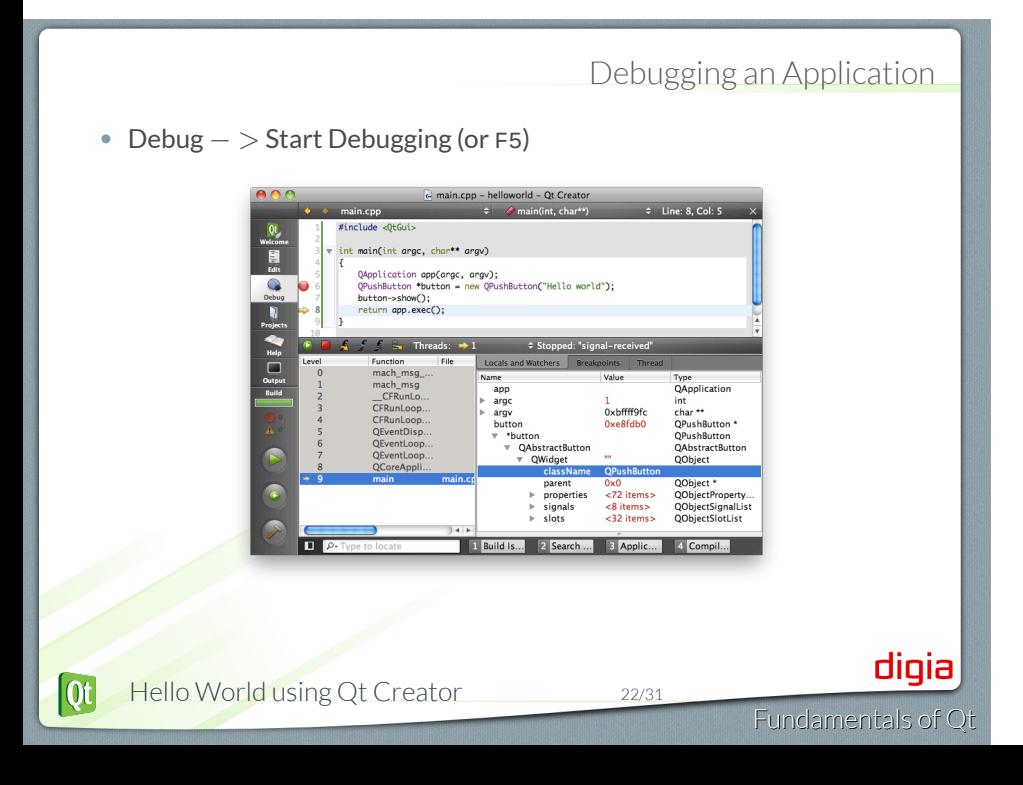

# Qt Creator Demo "Hello World"

.<br>InCint arac, char\*\* arav n<br>n app(angc, angv)<br>n "button = new QP<br>m():

1 Build Iss... 2 Search Re... 3 Applicati... 4 Comp

.<br>. . Line: 1. Col: 14

Fundamentals of Qt

digia

What we'll show:

- Creation of an empty Qt project
- Adding the main.cpp source file
- Writing of the Qt Hello World Code
	- Showing Locator Features
- Running the application
- Debugging the application
	- Looking up the text property of our button

о

# Module: Fundamentals of Qt

- The Story of Qt
- Developing a Hello World Application
- Hello World using Qt Creator
- Practical Tips for Developers

## How much C++ do you need to know?

- Objects and classes
	- Declaring a class, inheritance, calling member functions etc.
- Polymorphism
	- That is virtual methods
- Operator overloading
- Templates
	- For the container classes only
- No ...

• ...

- ... RTTI
- ... sophisticated templates
- ... exceptions thrown

Practical Tips for Developers 25/31  $\overline{\text{ot}}$ 

## Qt Documentation

- Reference Documentation
	- All classes documented
	- Contains tons of examples
- Collection of Howto's and Overviews
- A set of Tutorials for Learners

 $\overline{\mathbf{Q}}$ t

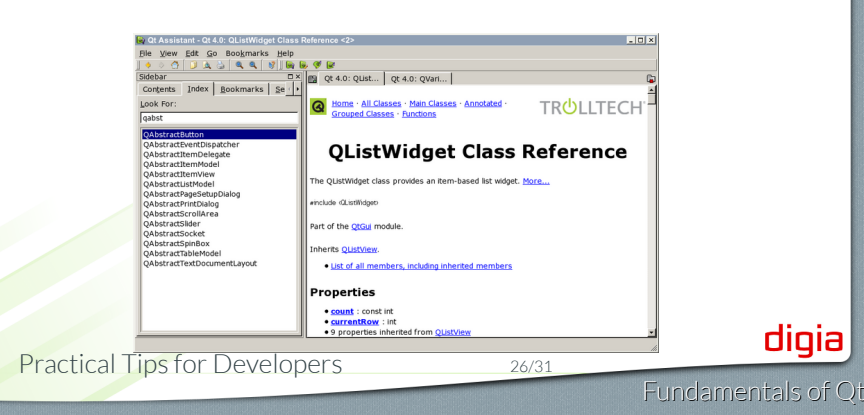

#### Finding the Answers

- Documentation in Qt Assistant (or QtCreator)
- Qt's examples: \$QTDIR/examples
- Qt developer network: http://qt-project.org/
- Qt Centre Forum: *http://www.qtcentre.org/*
- KDE project source code
	- http://lxr.kde.org/ *(cross-referenced)*.
- Online communities http://qt-project.org/wiki/OnlineCommunities

#### . **Use the source!** .

. *manual cannot answer! Qt's source code is easy to read, and can answer questions the reference*

Fundamentals of Qt

## Modules and Include files

- Qt Modules
	- QtCore, QtGui, QtWidgets, QtXml, QtSql, QtNetwork, QtTest ... . See Qt Modules Documentation
- Enable Qt Module in qmake .pro file:
	- QT += network
- Default: qmake projects use QtCore and QtGui
	- Any Qt class has a header file. **#include** <**QLabel**> **#include** <**QtWidgets**/**QLabel**>
	- Any Qt Module has a header file.

**#include** <**QtGui**>

 $[0]$ 

Practical Tips for Developers 28/31

digia

# Includes and Compilation Time

#### **Module includes**

#### **#include** <**QtGui**>

- Precompiled header and the compiler
	- If **not** supported may add extra compile time
	- If supported may speed up compilation
	- Supported on: Windows, Mac OS X, Unix . See qmake precompiled headers Documentation

#### **Class includes**

#### **#include** <**QLabel**>

- Reduce compilation time
	- Use class includes (#include <QLabel>)
	- Forward declarations (class QLabel;)

#### *Place module includes before other includes.*

 $[0]$ Practical Tips for Developers 29/31

#### • What is Qt?

 $\overline{0}$ 

- Which code lines do you need for a minimal Qt application?
- What is a .pro file?
- What is qmake, and when is it a good idea to use it?
- What is a Qt module and how to enable it in your project?
- How can you include a QLabel from the QtGui module?
- Name places where you can find answers about Qt problems

Practical Tips for Developers 30/31

• What is Qt?

 $[0]$ 

- Which code lines do you need for a minimal Qt application?
- What is a .pro file?
- What is qmake, and when is it a good idea to use it?
- What is a Qt module and how to enable it in your project?
- How can you include a QLabel from the QtGui module?
- Name places where you can find answers about Qt problems

Practical Tips for Developers 30/31

• What is Qt?

 $\overline{0}$ 

- Which code lines do you need for a minimal Qt application?
- What is a .pro file?
- What is qmake, and when is it a good idea to use it?
- What is a Qt module and how to enable it in your project?
- How can you include a QLabel from the QtGui module?
- Name places where you can find answers about Qt problems

Practical Tips for Developers 30/31

• What is Qt?

 $\overline{0}$ 

- Which code lines do you need for a minimal Qt application?
- What is a .pro file?
- What is qmake, and when is it a good idea to use it?
- What is a Qt module and how to enable it in your project?
- How can you include a QLabel from the QtGui module?
- Name places where you can find answers about Qt problems

Practical Tips for Developers 30/31

• What is Qt?

 $[Q_t]$ 

- Which code lines do you need for a minimal Qt application?
- What is a .pro file?
- What is qmake, and when is it a good idea to use it?
- What is a Qt module and how to enable it in your project?
- How can you include a QLabel from the QtGui module?
- Name places where you can find answers about Qt problems

• What is Qt?

 $\overline{0}$ 

- Which code lines do you need for a minimal Qt application?
- What is a .pro file?
- What is qmake, and when is it a good idea to use it?
- What is a Qt module and how to enable it in your project?
- How can you include a QLabel from the QtGui module?
- Name places where you can find answers about Qt problems

Practical Tips for Developers 30/31

• What is Qt?

 $[0]$ 

- Which code lines do you need for a minimal Qt application?
- What is a .pro file?
- What is qmake, and when is it a good idea to use it?
- What is a Qt module and how to enable it in your project?
- How can you include a QLabel from the QtGui module?
- Name places where you can find answers about Qt problems

Practical Tips for Developers 30/31

© Digia Plc.

Digia, Qt and the Digia and Qt logos are the registered trademarks of Digia Plc. in Finland and other countries worldwide.